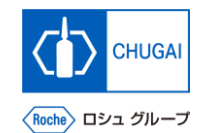

### myBuy **(MYB\_UM\_S004\_02) RFx Guidance**

Chugai Pharmaceutical Co., Ltd. Procurement Department

(ver1.0)

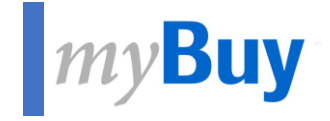

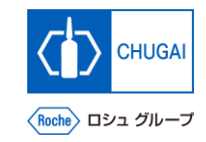

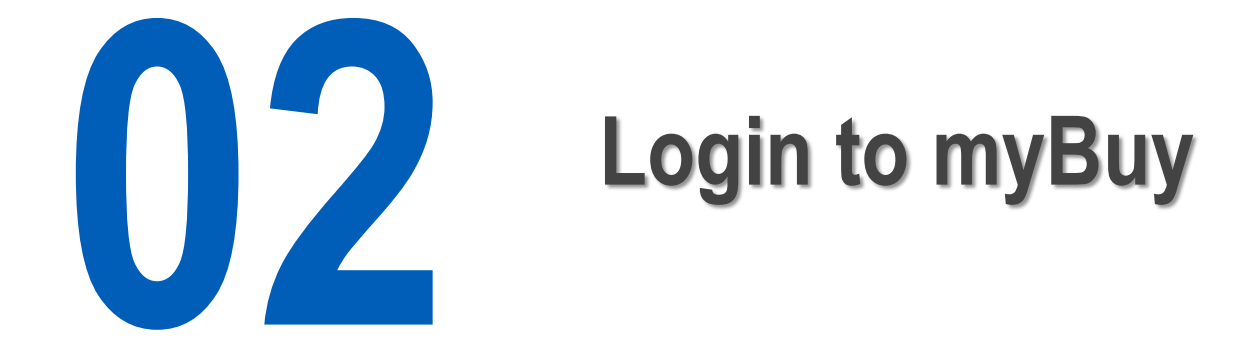

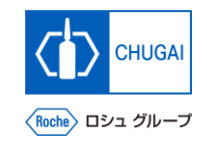

## **Login to GEP Business Network**

◼ **Access [https://businessnetwork.gep.com](https://businessnetwork.gep.com/) to log in to the GEP Business Network.** \*It is recommended to bookmark the URL.

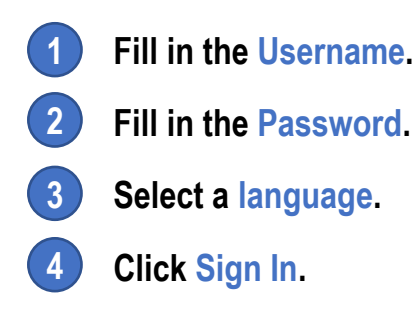

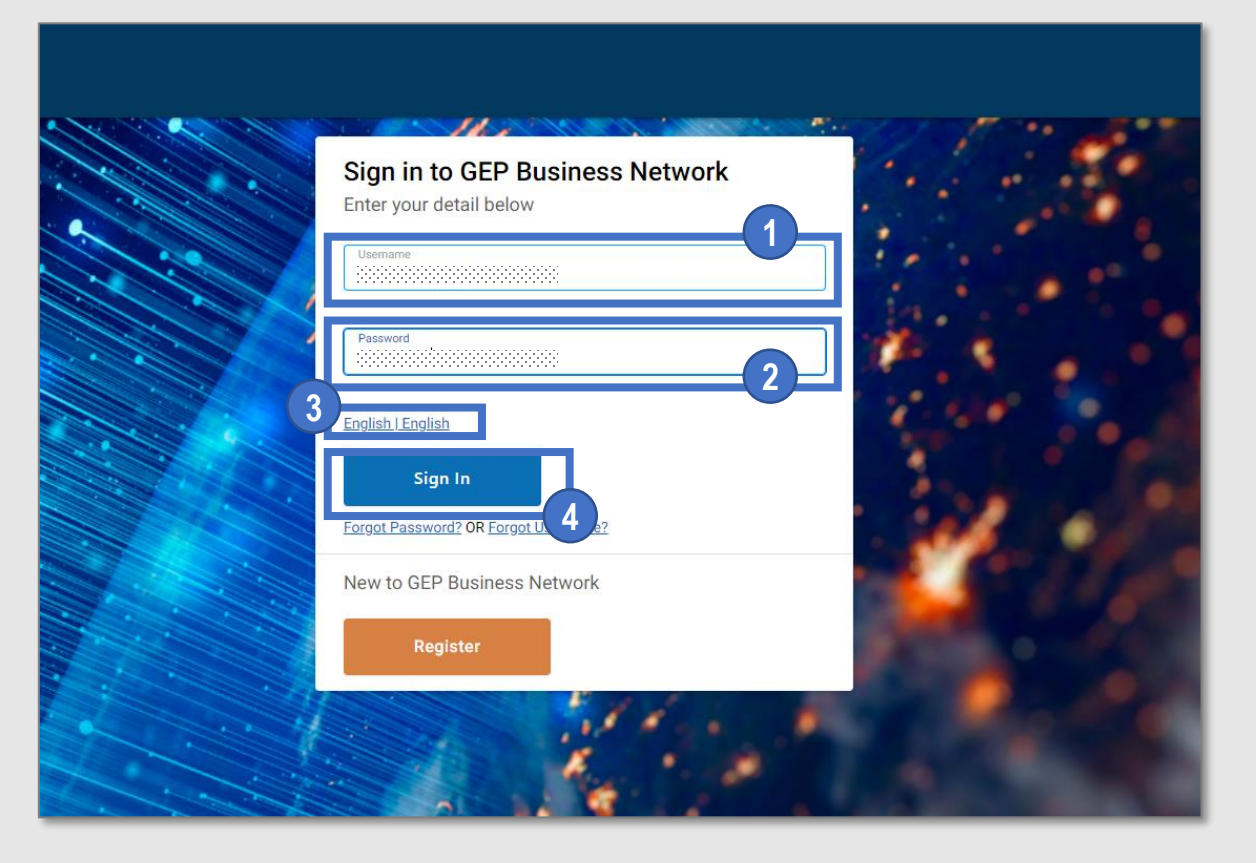

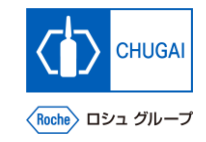

## **Access to myBuy GEP SMART**

■ Select Roche on the GEP Business Network to **access myBuy GEP SMART.**

- **Access the client page Roche (Chugai Pharmaceutical).**
- **Check and edit the supplier's profile.**
- **Access RFx related or other documents.**
	- **View the reference links and documents.**
- **Check My Task for documents for which any action is required.**

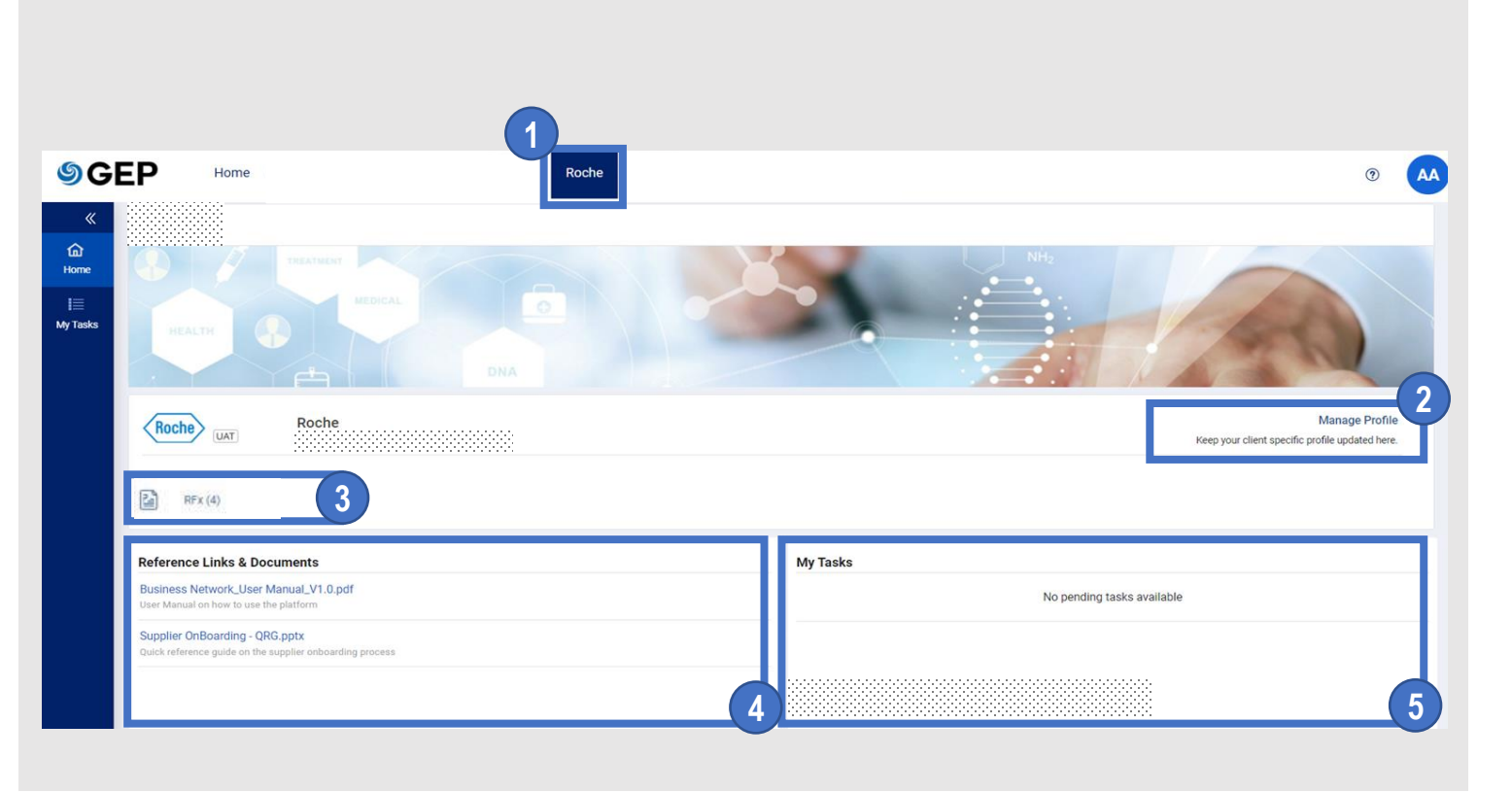

### INNOVATION BEYOND IMAGINATION

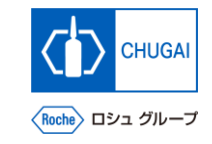

# **Document Information**

#### Basic information

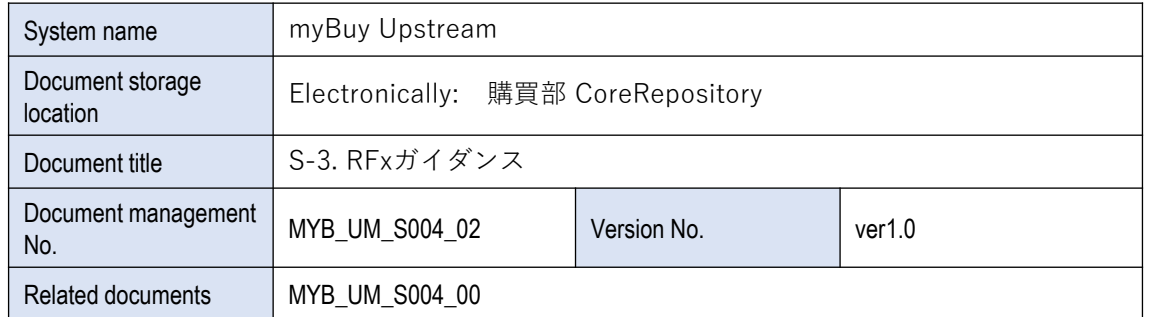

#### Signature of author

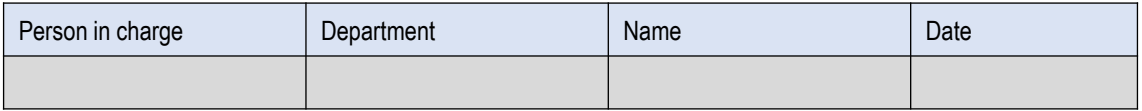

#### Signature of reviewer

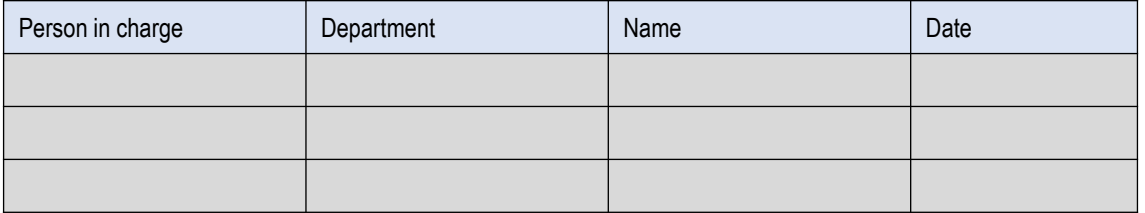

#### Signature of approver

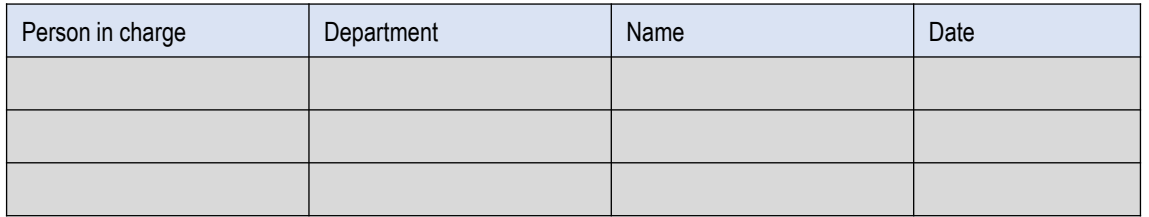

#### Revision history

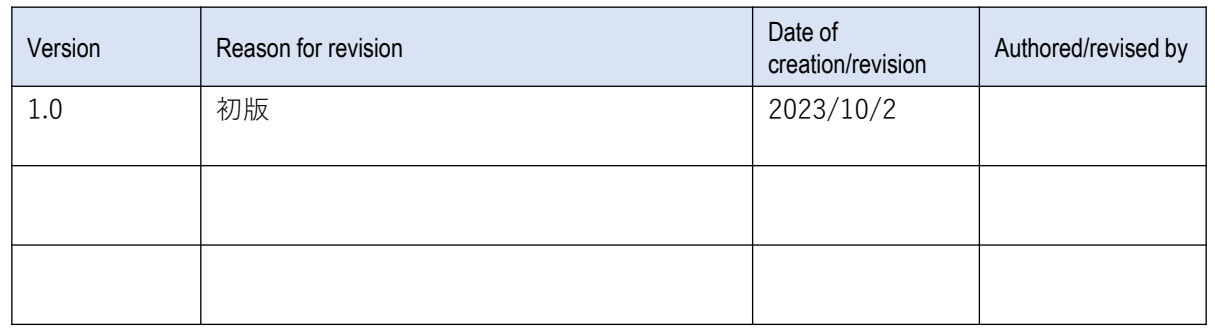